УДК 004.9

# **Управление проектами в среде Trello**

*Малиевский Ян Генрихович* 

*Приамурский государственный университет им.Шолом-Алейхема студент*

*Баженов Руслан Иванович Приамурский государственный университет им.Шолом-Алейхема к.п.н., доцент, зав.кафедрой информационных систем, математики и методики обучения*

### **Аннотация**

В статье на конкретном примере рассмотрены функции и возможности среды управления проектами Trello для решения поставленной задачи. В данной работе был описан проект, были выделены критические задачи и посчитана вероятность выполнения проекта за 20 недель. В качестве исходных данных использовалась информация конструкторского бюро Московского часового завода.

**Ключевые слова:** Trello, управление, проект.

## **Project management in the software Trello**

*Malievskij Jan Genrihovich Sholom-Aleichem Priamursky State University student*

*Bazhenov Ruslan Ivanovich Sholom-Aleichem Priamursky State University Candidate of pedagogical sciences, associate professor, Head of the Department of Information Systems, Mathematics and teaching methods*

#### Abstract

The article on a specific example, consider the features and capabilities of the project management environment Trello for the task. In this paper, we described the project, were allocated to critical tasks and calculated the probability of the execution of the project for 20 weeks. As initial data we used the information design Bureau of the Moscow watch factory

**Keywords**: Trello, management, project.

В современном мире ни одна организация, будь то огромное предприятие или небольшая команда, не обходится без системы, которая поможет упростить управление проектами, ведь планирование является одним из самых важных элементов успеха.

Одним из таких инструментов является Trello (trello.com) – бесплатное веб-приложение для управления проектами небольших групп, разработанное Fog Creek Software.

В учебном пособии [1] проект определяется как совокупность действий, направленных на достижение конкретного уникального результата, в условиях ограниченных ресурсов и времени.

Исследования в области управления проектами представила С.А.Олейникова [2,3]. О модели оптимизации проектов, основанная на нахождении критического пути показали И.Г.Генералов, С.А.Суслов [4]. И.А.Птухин и др. исследовали формирование ответственности участников строительство за нарушение календарных сроков выполнения работ по методу PERT [5]. Н.Е.Новакова и др. [6, 7] выделили концепции управления проектами в САПР. Г.Н.Чусавитина и др. использовали информационные технологии в управлении проектами [8, 9]. С.В.Широкова [10, 11] описала применение различных методологий в управлении проектами. Р.И.Баженов и др. показали применение методов управления проектами в различных областях [12-19]. Зарубежные ученые также занимались исследования на тему управления проектами [20, 21].

В таблице присутствует три различных столбца со временем: Оптимистическое, наиболее вероятное, пессимистическое. Наша задача, описать проект (записать все работы, учитывая сроки) [1].

| Работа           | Содержание      | Непосредст       | Оптимист       | Наиболее       | Пессимис       |
|------------------|-----------------|------------------|----------------|----------------|----------------|
|                  | работы          | венно            | ическое        | вероятное      | тическое       |
|                  |                 | предшеству       | время $a_i$    | время $m_i$    | время $b_i$    |
|                  |                 | ющая             |                |                |                |
|                  |                 | работа           |                |                |                |
| $\boldsymbol{A}$ | Подготовить     |                  | $\overline{4}$ | 5              | 12             |
|                  | конструкторский |                  |                |                |                |
|                  | проект          |                  |                |                |                |
| $\boldsymbol{B}$ | Разработать     |                  | 1              | 1,5            | 5              |
|                  | маркетинговый   |                  |                |                |                |
|                  | план            |                  |                |                |                |
| $\overline{C}$   | Подготовить     | $\overline{A}$   | $\overline{2}$ | $\overline{3}$ | $\overline{4}$ |
|                  | маршрутные      |                  |                |                |                |
|                  | карты           |                  |                |                |                |
| $\boldsymbol{D}$ | Построить       | $\boldsymbol{A}$ | $\overline{3}$ | $\overline{4}$ | 11             |
|                  | прототип        |                  |                |                |                |
| $\cal E$         | Подготовить     | $\overline{A}$   | $\overline{2}$ | 3              | $\overline{4}$ |
|                  | рекламную       |                  |                |                |                |
|                  | брошюру         |                  |                |                |                |
| $\overline{F}$   | Подготовить     | $\overline{C}$   | 1,5            | $\overline{2}$ | 2,5            |
|                  | оценки затрат   |                  |                |                |                |
| $\overline{G}$   | Провести        | D                | 1,5            | $\overline{3}$ | 4,5            |
|                  | предварительное |                  |                |                |                |
|                  | тестирование    |                  |                |                |                |
| H                | Выполнить       | B, E             | 2,5            | 3,5            | 7,5            |
|                  | исследование    |                  |                |                |                |
|                  | рынка           |                  |                |                |                |
| $\overline{I}$   | Подготовить     | H                | 1,5            | $\overline{2}$ | 2,5            |
|                  | доклад о ценах  |                  |                |                |                |
| $\overline{J}$   | Подготовить     | F, G, I          | 1              | $\overline{2}$ | $\overline{3}$ |
|                  | заключительный  |                  |                |                |                |
|                  | доклад          |                  |                |                |                |

Рисунок 1 - Данные задачи Московского часового завода

Trello работает в духе системы канбан. Создается доска для проекта, на ней размещается несколько списков, а задачи на них располагаются в виде карточек. Система так же позволяет объединить все доски внутри организации, что бы работники могли получить быстрый доступ ко всем проектам компании. Для этого, после регистрации в системе, нужно нажать на «Create a new team» и заполнить необходимые поля (рис.2).

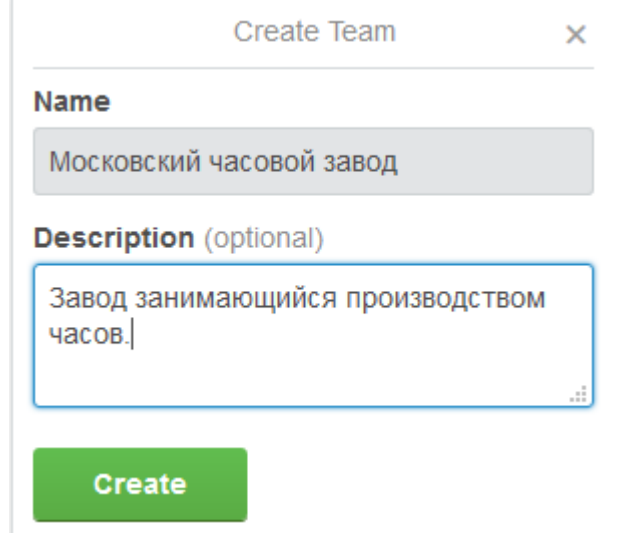

Рисунок 2 - Форма создания новой организации

Далее требуется создать доску для проекта, для этого следует кликнуть на «Create new board» (рис.3).

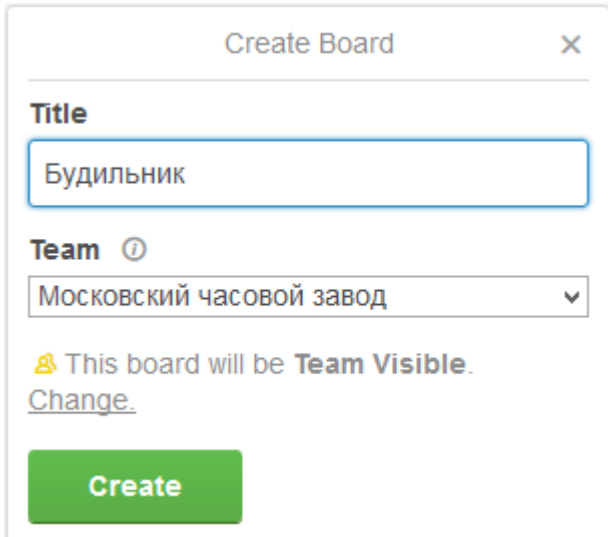

Рисунок 3 - Создание доски для проекта

Для более удобного отслеживания задач, требуется создать несколько списков и решить какие карточки на них будут располагаться. Например, для данного проекта создадим три списка:

1. Активные задачи. Здесь будут размещаться карточки, с задачами, которые существуют в данный момент.

Постулат. Электронный научный журнал №1, 2015

2. В работе. Сюда приступивший к выполнению работник может перетащить карточку с задачей из списка «Активные задачи».

3. Выполненные задачи. Сюда работник перемещает карточку, когда выполняет задачу, дабы управляющий проектом смог одобрить результат работы.

Далее будет рассмотрено создание карточек с задачами. Для этого следует кликнуть на «Addacard» в листе «Активные задачи» и ввести название первой задачи: «Подготовить конструкторский проект».

Кликнем на созданную карточку, чтобы приступить к ее редактированию (рис.4).

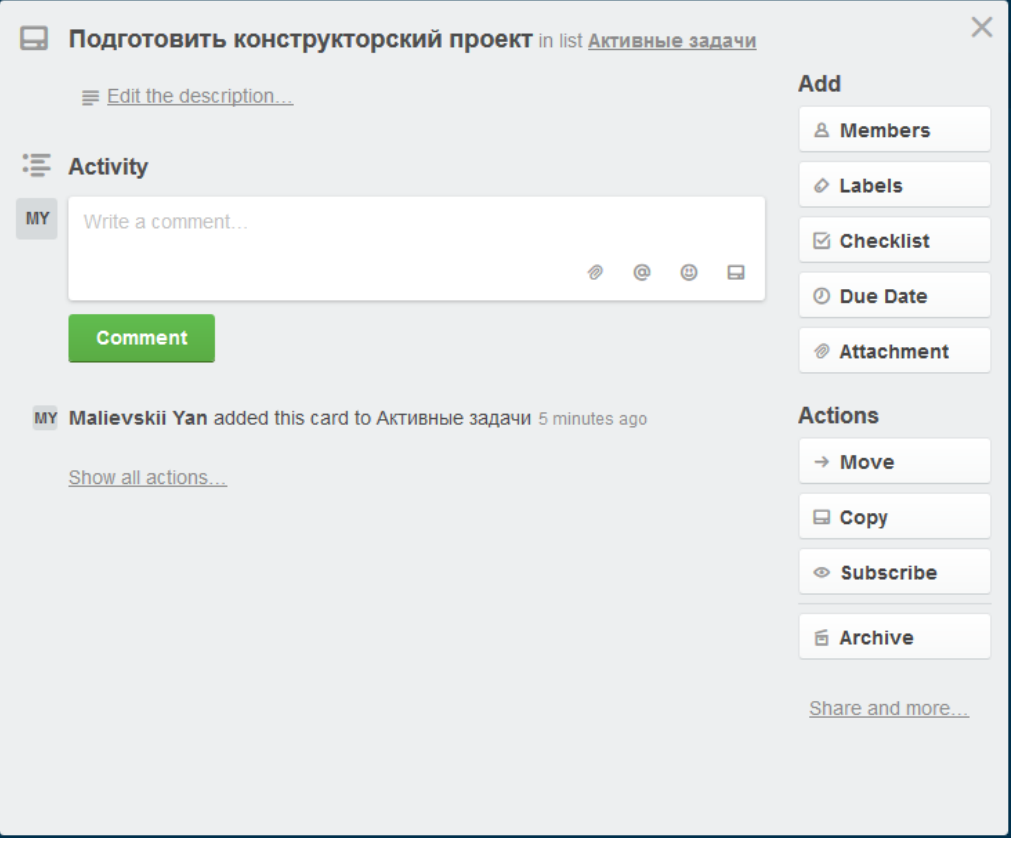

Рисунок 4 - Режим просмотра карточки

Рассмотрим основные возможности (рис.4).

- 1. Members участники, т.е. те, кто ответственны(заинтересованы) за работу над этой карточкой
- 2. Labels Ярлыки, которыми при необходимости можно пометить карточку
- 3. Cheklist добавляет чек лист к карточке, причём можно добавить, как новый (для этого вбить название в поле Title), так и ранее созданный (выбрать из выпадающего окна чуть ниже). По мере отметки чек-листа отображается процент его завершения.
- 4. Duedate Добавляет дату к карточке
- 5. Attachments позволяет прикрепить любые файлы и ссылки. Поддерживается добавление перетаскиванием.

Постулат. Электронный научный журнал №1, 2015

- 6. Move Позволяет переместить лист. Можно выбрать Доску Лист позицию. Так же работает и ручное перетаскивание между листами и в пределах листа.
- 7. Copy То же самое что и Move, но не перемещает, а копирует.
- 8. Subscribe Подписаться. Уведомления о новых комментариях и других манипуляциях с карточкой должны приходить на почту если нажал эту кнопку.
- 9. Archive Архивирует более не нужные листы. Удалить напрямую нельзя. Но после архивирования карточку можно удалить из архива. То же правило действует и для листов.
- 10.Share and more Позволяет поделиться ссылкой на доску. В данном случае если делиться из карточки, то у того, с кем поделились, откроется конкретно эта карточка. Но поделиться возможно только если доска публичная (это устанавливается либо при создании доски, либо позднее в настройках).
- 11.Activity под этим заголовком отображается хронология операций с карточкой
- 12.Возможность комментировать карточки.

Так как в проекте существуют задачи, которые зависят от предыдущих задач, нужно отделить их, что бы работник мог понять, к каким задачам можно приступить прямо сейчас, а к каким после выполнения других. Добавим к задачам ярлыки. Для задачи, выполнение которой можно начать сейчас «Можно приступить», а для ожидающих выполнения других задач «Требуется выполнение другой задачи», позже управляющий проектом сможет изменить ярлык. Так же добавим ссылку на карточку, которая требуется для выполнения задачи, описание к карточке и дату. Сроки выполнения считались от 28.09.2015.

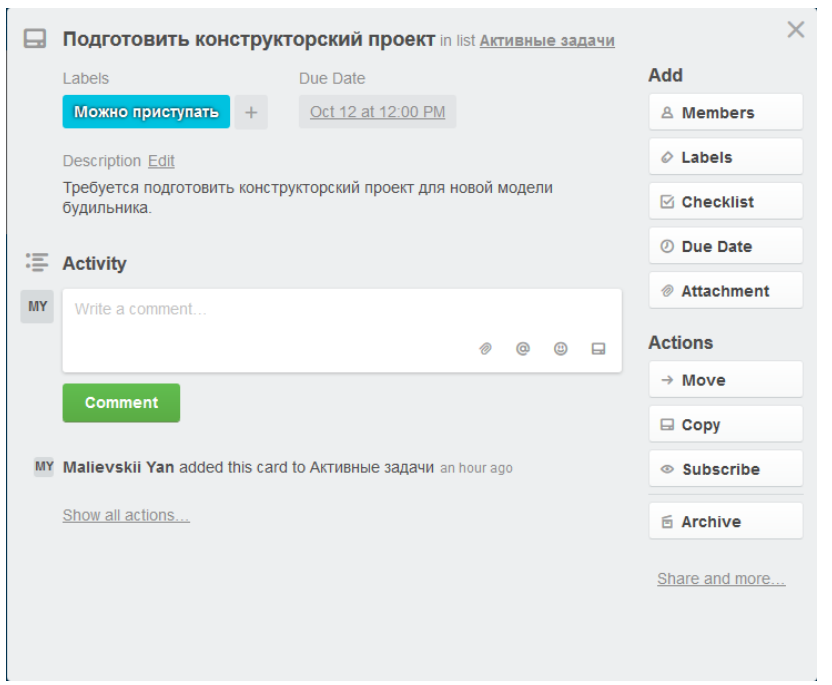

Рисунок 5 - Карточка «А»

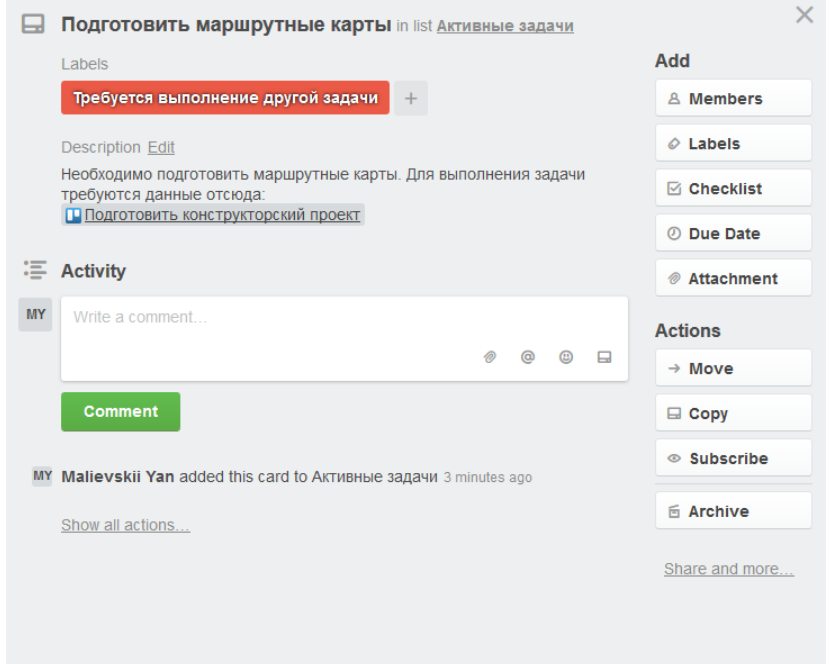

Рисунок 6 - Карточка «С»

У карточки для которой требуются результаты выполнения другой задачи, управляющий проектом сможет добавить ее после того как работник выполнит предыдущую задачу. Аналогичным образом создаются остальные карточки. В это время работник может приступить к выполнению актуальной задачи, переместив ее в список «В работе» и удалив ярлык «Можно приступать».

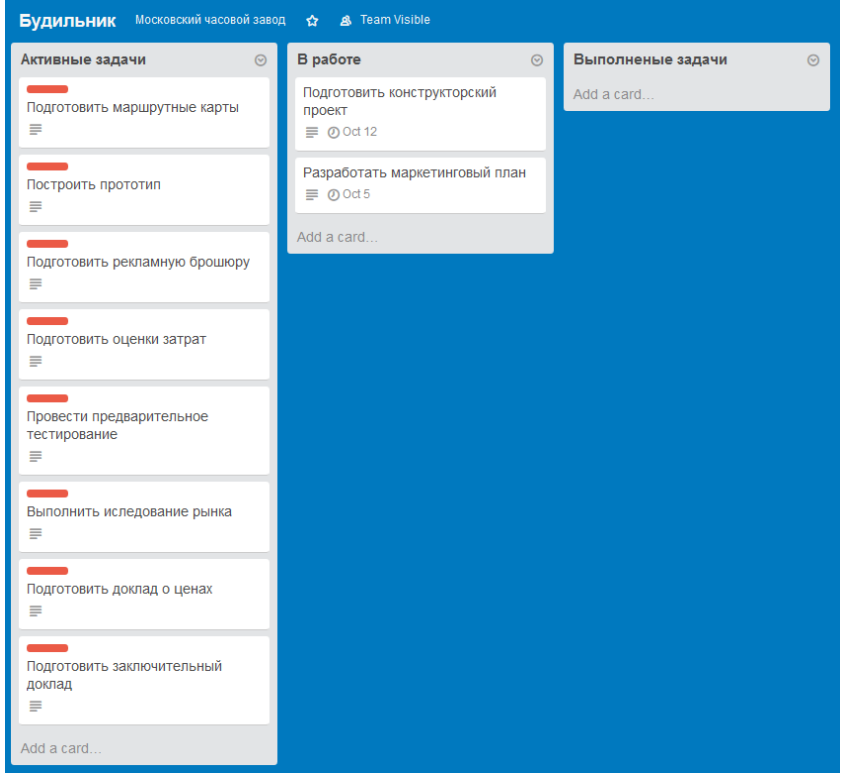

Рисунок 7 - Скриншот доски проекта

Выполнив задачу, работник может прикрепить файл к карточке и переместить ее в третий список с ярлыком «Ожидает одобрения». Увидев такую карточку, управляющий проектом сможет проверить выполнение задачи и либо отправить ее назад во второй список, либо одобрить ее, повесив ярлык «Готово» и изменить ярлыки на задачах, для которых требуется данная.

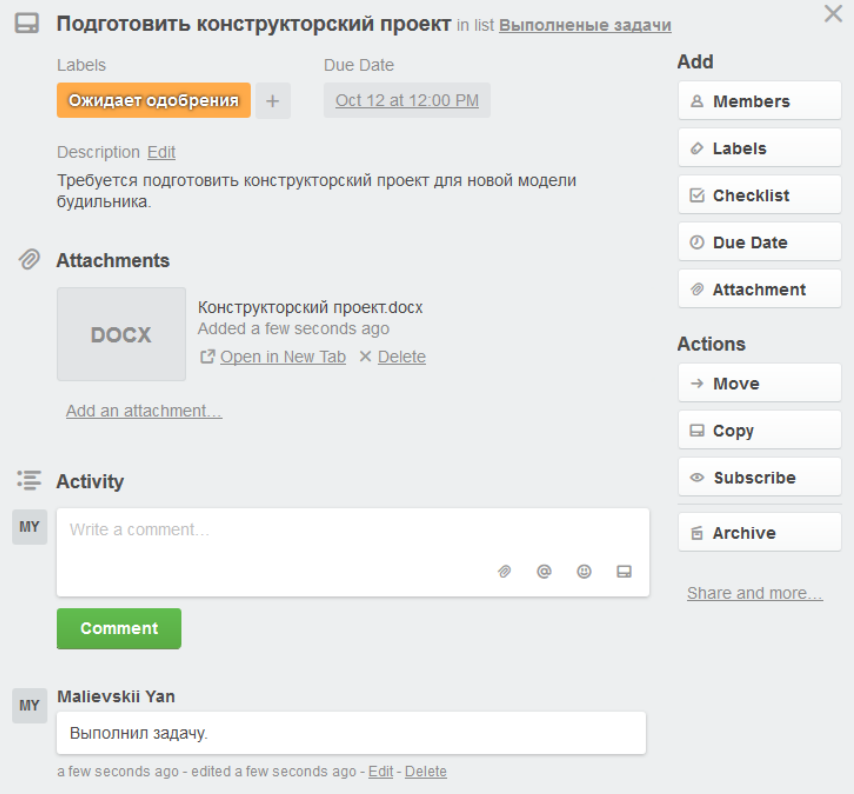

Рисунок 8 - Ожидающая одобрения задача

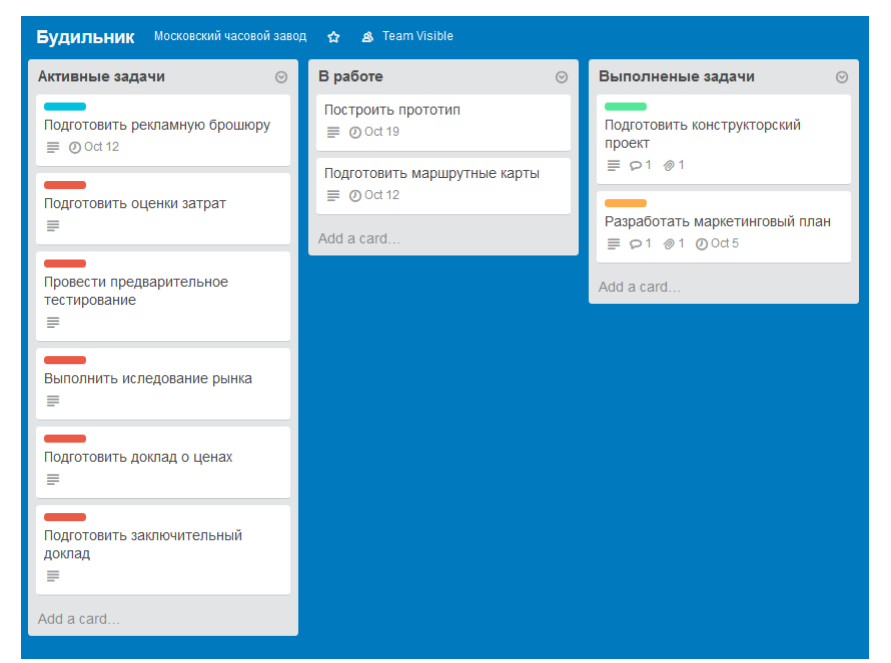

Рисунок 9 - Изменения на доске в процессе работы над проектом

Постулат. Электронный научный журнал №1, 2015

Таким образом, были продемонстрированы возможности Trello для управления проектами, на примере нового проекта Московского часового завода. Следует отметить, что в статье описан лишь пример построения работы на доске и организации могут разработать более эффективную методику. Полученные данные можно будет использовать в преподавании дисциплины «Управление проектами информационных систем» [24-26].

# **Библиографический список**

- 1. Матюшок В.М., Бурчакова М.А., Лазанюк И.В., Смаржевский И.А., Сорокин Л.В., Якубова Т.Н. Управление проектами: Учеб. пособие М.: РУДН, 2010. 553 с
- 2. Олейникова С.А. Критический анализ метода PERT решения задач управления проектами со случайной длительностью выполнения работ // Системы управления и информационные технологии. 2013. Т. 51. №1. С. 20-24.
- 3. Олейникова С.А. Модификация метода PERT решения задач сетевого планирования и управления // Системы управления и информационные технологии. 2008. №4 (34). С. 42-45.
- 4. Генералов И.Г., Суслов С.А. Модель оптимизации проектов, основанная на нахождении критического пути // Вестник НГИЭИ. 2014. № 5 (36). С. 36-41.
- 5. Птухин И.А., Морозова Т.Ф., Ракова Т.М. Формирование ответственности участников строительство за нарушение календарных сроков выполнения работ по методу PERT // Строительство уникальных зданий и сооружений. 2014. №3(18). С. 57-71.
- 6. Новакова Н.Е., Горячев А.В., Горячев А.А., Васильев А.А., Монахов А.В. Система управления проектами в автоматизированном проектировании // Кибернетика и проектирование. 2013. №4. С. 1-13.
- 7. Новакова Н.Е., Горячев А.В., Горячев А.А. Концепция управления проектами в САПР // Программные системы и вычислительные методы. 2013. № 3. С. 257-263.
- 8. Чусавитина Г.Н., Макашова В.Н. Использование информационных технологий в управлении проектами: учеб. пособие - Магнитогорск, 2011. 216 c.
- 9. Большакова О.Н., Чусавитина Г.Н. Применение методики PМI для управления рисками проекта по продвижению интернет-магазина // В сборнике: Кластерные инициативы в формировании прогрессивной структуры национальной экономики: сборник научных трудов Международной научно-практической конференции. Курск, 2015. С. 64- 68.
- 10.Ilin I.V., Lyovina A.I., Shirokova S.V., Hellmann N., Dubgorn A.S. ITIL® AND PRINCE2® IN PRACTICE. Saint-Petersburg, 2014.
- 11.Бороненко С.Д., Ильяшенко О.Ю., Широкова С.В. Инструментальные

средства поддержки принятия решений для предприятий малого бизнеса // Актуальные проблемы экономики и управления. 2015. № 1 (5). С. 87-92

- 12.Наумов А.А., Баженов Р.И. О проблемах классических показателей эффективности инвестиционных проектов // Современные научные исследования и инновации. 2014. № 11-2 (43). С. 181-187.
- 13.Винокуров А.С., Николаев С.В., Баженов Р.И. Реализация метода PERT в программной системе GanttProject // Nauka-rastudent.ru. 2015. № 6 (18). С. 22.
- 14.Пронина О.Ю., Лагунова А.А., Баженов Р.И. Управление проектами в среде Projectlibre // Science Time. 2015. № 6. С. 423-428.
- 15.Николаев С.В., Винокуров А.С., Баженов Р.И. Управление проектами в программной среде Spider Project // Современные научные исследования и инновации. 2015. № 7-1 (51). С. 55-63.
- 16.Муллинов Д.О., Пронина О.Ю., Баженов Р.И. Управление проектами в среде MS Project // Nauka-Rastudent.ru. 2015. № 7 (19). С. 32.
- 17.Лагунова А.А., Муллинов Д.О., Николаев С.В., Баженов Р.И. Управление проектами в среде OPENPROJ // Science Time. 2015. № 8 (20). С. 100-106.
- 18.Векслер В.А., Баженов Р.И. Формирование модели обучения взрослых основам информационных технологий: региональный аспект: монография. Биробиджан: Издательский центр ФГБОУ ВПО «ПГУ им. Шолом-Алейхема», 2014. 126 с.
- 19.Баженов Р. И. Информационная безопасность и защита информации: практикум. Биробиджан: Изд-во ГОУВПО «ДВГСГА», 2011. 140 с.
- 20.Joslin R., Müller R. Relationships between a project management methodology and project success in different project governance contexts // International Journal of Project Management. 2015. Т.33. № 6. С.1377-1392.
- 21.Sánchez M.A. Integrating sustainability issues into project management // Journal of Cleaner Production. 2015. Т.96. С. 319-330
- 22..Баженов Р.И. Об организации деловых игр в курсе «Управление проектами информационных систем» // Научный аспект. 2014. Т. 1. № 1. С. 101-102.
- 23.Лагунова А.А., Пронина О.Ю., Николаев С.В., Баженов Р.И. Деловая игра «Заказ и продажа сайта» в курсе «Управление проектами информационных систем» // Современная педагогика. 2015. № 7 (32). С. 25-28.
- 24.Баженов Р.И. О методике преподавания дисциплины «Управление проектами информационных систем» // Современные научные исследования и инновации. 2014. № 3 (35). С. 55.